## **Perform a full build**

➀

The Beam repository is composed of many many modules, and running a full build will be very time consuming. We recommend building and testing [a single module](https://cwiki.apache.org/confluence/display/BEAM/Build+and+test+a+single+module) that you're working on.

If you would like to build the entire codebase, ensure that you've set up your IntelliJ environment and followed all language-specific instructions:

- [Set up IntelliJ for Python development](https://cwiki.apache.org/confluence/display/BEAM/Set+up+IntelliJ+for+Python+development)
- 1. In your IntelliJ beam project, navigate to **View | Tool Windows | Gradle** to open the gradle sidebar
- 2. In the gradle sidebar, find the top-level "beam (root)" project and expand it
- 3. Under the project, expand **Tasks | build**, and double-click the **build** task to execute it.

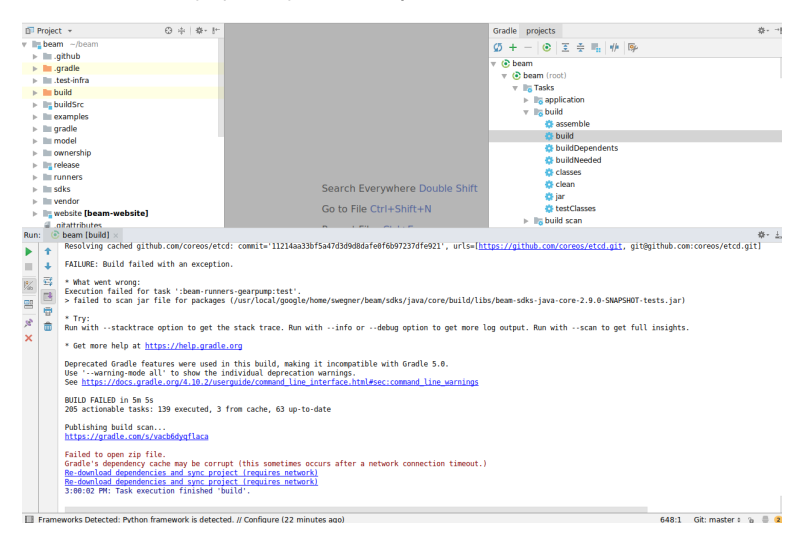